# **SQUID**

#### **I- Squid, c'est quoi?**

Squid est un serveur proxy-cache, c'est à dire, qu'il stocke les données fréquemment consultées sur les pages Web (notamment les images) sur un serveur cache du réseau local pour éviter de les télécharger à chaque connexion. De même, il peut mettre en mémoire cache les requêtes DNS.

Il permet ainsi de réduire et d'optimiser l'usage de la bande passante vers Internet et du réseau en général, d'ouvrir Internet aux machines situées derrière un pare feu, de restreindre les ressources web utilisables, de contrôler l'utilisation.

### **II- Comment ca marche?**

Squid est un daemon, il tourne donc en tache de fond. Il écoute en permance un port (d'origine le 3128).

Squid cache les pages visitées, ce qui permet de les charger plus vite lors d'une nouvelle visite, car les images ne sont pas rechargées depuis internet, mais depuis le serveur, donc en local.

Lorsqu'une page est demandée, Squid vérifie si les informations de la page sont plus récentes que celles qu'il possède en cache. Si c'est le cas, il met à jour son cache et envoit les informations à l'utilisateur, sinon il envoit directement les informations à l'utilisateur.

# **III- Où trouver des informations?**

Différents sites traitent de ce sujet. A commencer par le site officiel de squid:<http://www.squid-cache.org/> L'article sur Wikipédia:<http://fr.wikipedia.org/wiki/Squid> Sur les sites et forums des différentes distributions. Autres liens: <http://www.malekal.com/squid.php> <http://stielec.ac-aix-marseille.fr/cours/caleca/squid/>

Dans ce document, nous utiliserons une distribution Ubuntu et un serveur Squid 2.6.STABLE14.

## **IV- Installation**

Utilisez la commande d'installation de paquetage:

toto@serveur:~\$ sudo apt-get install squid

Le deamon est lancé automatiquement:

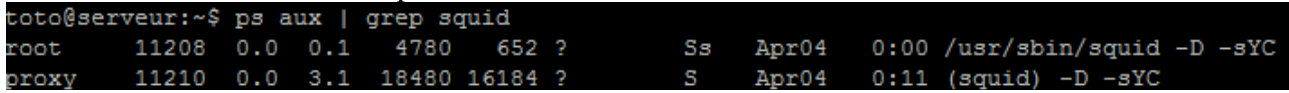

Donc Squid fonctionne.

Il suffit d'entrer paramètres du proxy dans les options du navigateur internet et tout devrait fonctionner, et pourtant:

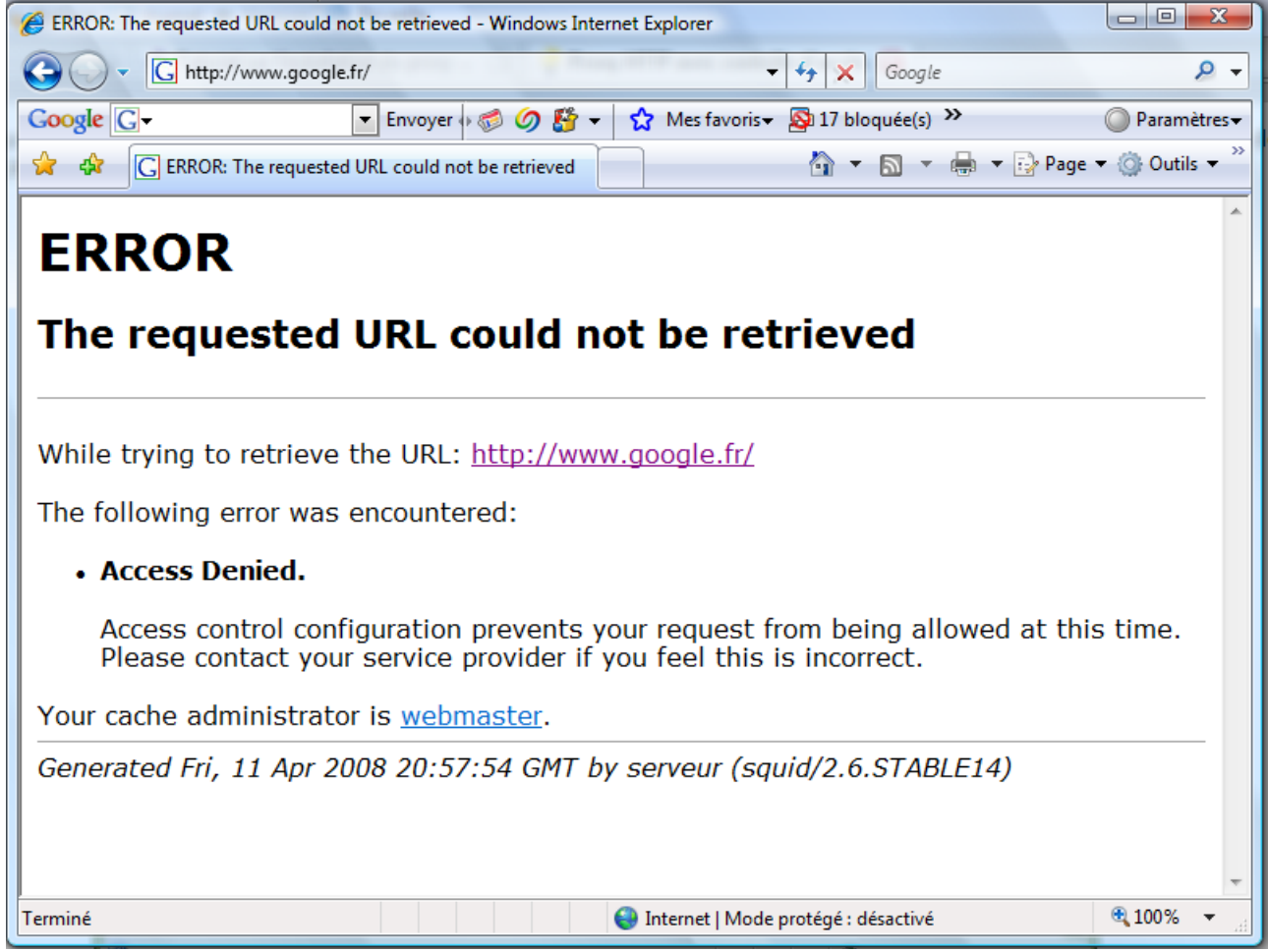

Cela ne fonctionne pas car d'origine Squid interdit toutes les connexions.

#### **V- Configuration de base**

Le fichier de configuration se trouve dans le dossier:<br>toto@serveur: ~\$ cd /etc/squid/

Il faut éditer le fichier de configuration de manière à autoriser le réseaux local à acceder à internet: toto@serveur:/etc/squid\$ sudo vi squid.conf

Squid est un proxy très complet, son fichier de configuration est donc plein d'explications et donc très long (environ 4500 lignes).

Pour une configuration de base, il faut autoriser le réseaux local à acceder à internet. Nous garderons la configuration d'origine pour ce qui concerne le port utilisé et le stockage, mais nous verrons où et comment cela est configuré.

- Vérifier le port sur lequel écoute le serveur, dans la section « Network options »:

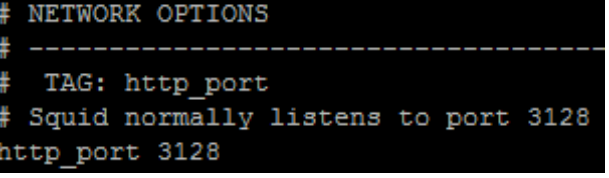

- Ensuite une section important, celle où l'on configure les autorisations d'accès « Access controls »:

Tout d'abord, les ACL (Access Control List, Liste de Contrôle d'Accès), ce sont des listes d'adresses aux quelles on peut ensuite autoriser ou non différents accès. On y trouve toutes les listes d'origine:

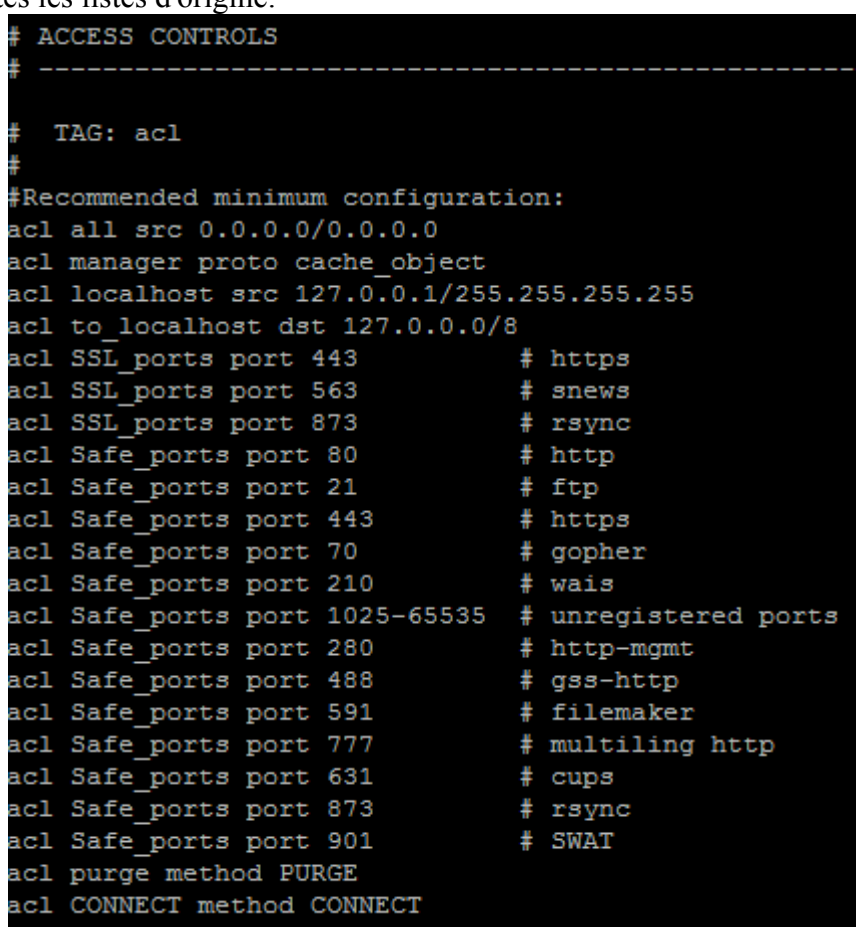

A la suite de ces liste, on va créer un nouvelle ACL pour notre réseau: acl mon reseau src 192.168.1.0/24

Le premier champ sert à dire que ce qui suit est une ACL.

Le second champ est le nom de l'ACL, ici « mon-reseau »

Ensuite, « src » signifie que les requêtes viendront des adresses qui font partie du réseau définit après.

Ensuite il faut donner les autorisation aux ACL:

ATTENTION: L'orde des ACL n'a aucune importance. En revanche, l'odre dans lequel les autorisations d'accès sont données est très important.

La liste d'origine:

TAG: http access http access allow manager localhost http access deny manager http access allow purge localhost http access deny purge http access deny !Safe ports http access deny CONNECT !SSL ports http access deny to localhost

Puis l'autorisation de notre ACL:<br>
http access allow mon reseau

Et on fini par interdire tout le reste, pour plus de sécurité:

http access allow localhost http access deny all

- Dans la section « Administrative parameters », il faut configurer:

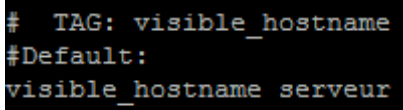

Remplacer « serveur » par le nom que vous souhaitez donner à votre proxy.

- Pour configurer le cache, il faut modifier les paramètres dans la section « Options which affect the cache size ».

On peut y configurer l'espace réserver au stockage, la taille maximum/minimum des objets stockés.

- Dans la section « Logfile pathnames and cache directories » se trouve la configuration des dossiers des logs et du cache ainsi que leurs emplacements.

# **VI- Autres possibilités**

Dans la configuration de Squid:

- Par les ACL, il est possible de gérer les jours et heures de connexions.
- Il est possible de créer des utilisateurs avec mot de passe, ce qui permet d'identifier les utilisateurs et de voir dans les logs qui visite quel site et d'interdire l'accès à des personnes qui ne sont pas autorisées.
- Avec une redirection du port 80 vers le port d'écoute du proxy, on oblige les utilisateurs à utiliser le proxy de manière transparante, mais ceci est incompatible avec le point précédent.

Autres programmes:

SquidGuard est un « add-on » de Squid.

Il permet notamment la gestion des accès à certaines URL en fonction de différents paramètres.

Il permet donc un filtrage plus fin des accès à internet.